# **Thank you for your purchase and support!**

## **Starkrimson™ Streamer Ultra Instructions**

#### **Danger High Voltage:**

The amplifier outputs (speaker terminals) can be up to 80V, do not touch while the amplifier is on.

#### **Notes:**

Do not make or break the connection to the amplifier while it is on.

Due to the bridged amplifier design both speaker terminals are hot when the amplifier is on.

• Do not connect any of the speaker terminals to ground/earth ground.

There are no user-serviceable parts, opening the amplifier will void the warranty.

#### **To turn the amp on:**

- 1. Connect Speakers
- 2. Connect Ethernet
- 3. Connect DAC outputs (if available)
	- Can be connected to a subwoofer
	- Can be left unconnected
- 4. Plug-in power cord into the amplifier
- 5. Turn it on by pushing the power button on the front, the blue light will illuminate
	- It may take up to 30 seconds for both amplifier channels to become active
- 6. For initial setup in Roon see next page.

## **To turn the amp off:**

- 1. Shutdown Ropieee by following instructions on the last page, and wait 45 seconds.
- 2. Turn-off by pressing the power button on the front (blue light will turn off), and wait at least 1 minute for capacitors to discharge before removing connections

## **Wi-Fi Instructions**

If you don't have an ethernet connection next to the streamer adding one is easy with either of these products that many of my customers use: [TP-Link AC750 Wi-Fi Bridge and Extender](https://www.tp-link.com/us/home-networking/wifi-router/tl-wr902ac/) – For 5G

[TP-Link 300Mbps Wi-FI Bridge and Extender](https://www.tp-link.com/us/home-networking/wifi-router/tl-wr802n/) – For 2.4G

#### **Roon Configuration**

- 1. The first time you turn the device on it can take 45 to 75 minutes for it to configure itself, based on the speed of your internet connection. Do not unplug the unit during this time.
- 2. Once the device configures itself, it will appear in your list of devices on the Roon server and has to be enabled. (See image below.)

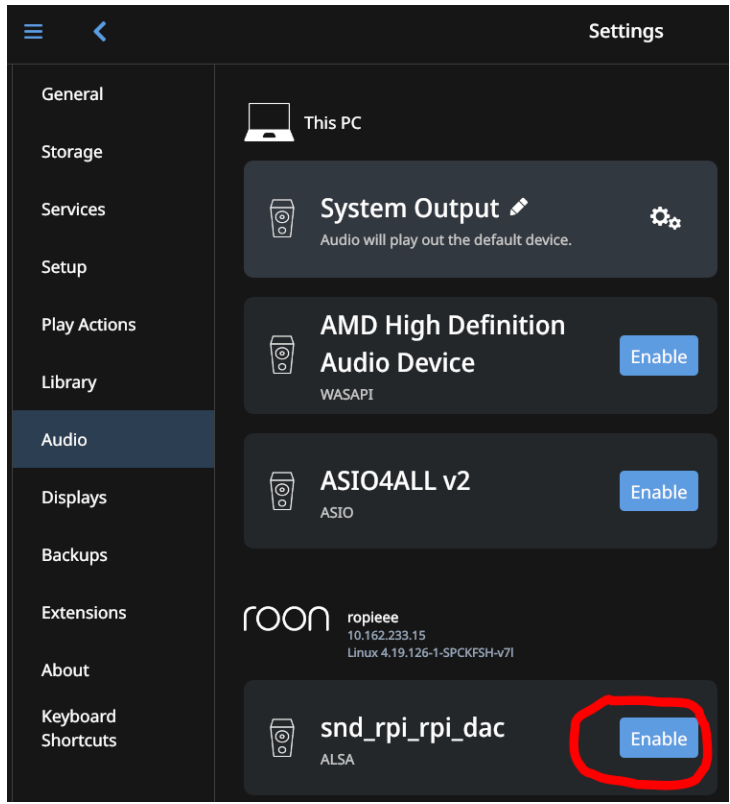

3. After enabling the device, select the gear icon and then hit "Device Setup".

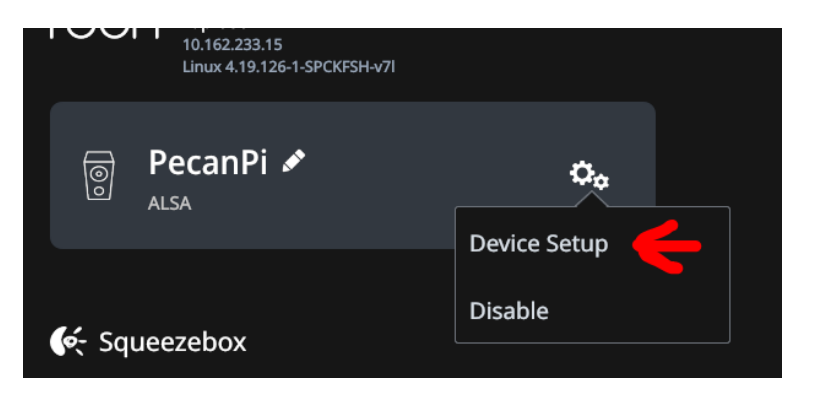

4. Under "Unidentified Device" select "Identify this device".

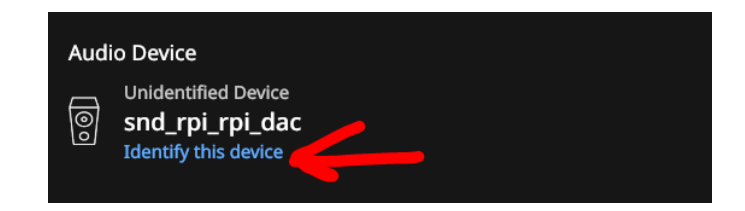

5. Select "Orchard Audio PecanPi DAC" and then hit "Save".

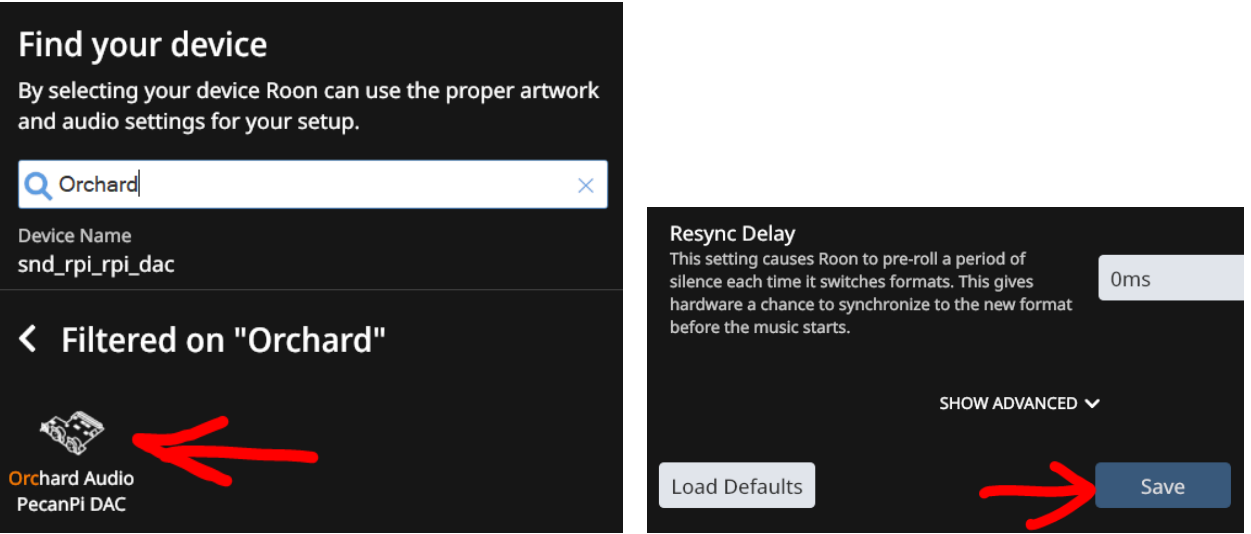

#### **Ropieee Web-Interface**

The operating system on the Starkrimson® Streamer Ultra is Ropieee [\(www.ropieee.org\)](http://www.ropieee.org/).

To access the user interface put in the following into your web browser<http://pecanpi.local/> if that does not work then use the device's IP address like this http://xxx.xxx.xxx.xxx

When turning the unit off please first shut down the unit in the advanced setting menu, and wait at least 35 seconds before pushing the power button.

#### **S/PDIF (Coax) Input**

The S/PDIF input has an automatic switch over that takes audio from the S/PDIF connection when there is a valid signal. When no valid signal is available on the S/PDIF interface the device defaults back to taking streaming data from Roon.

When operating from the S/PDIF interface the volume cannot be adjusted. Your S/PDIF output devices will need to to the volume control.